## **TISCH**

Tangible Interactive Surfaces for Collaboration between Humans

Videotutorial 01

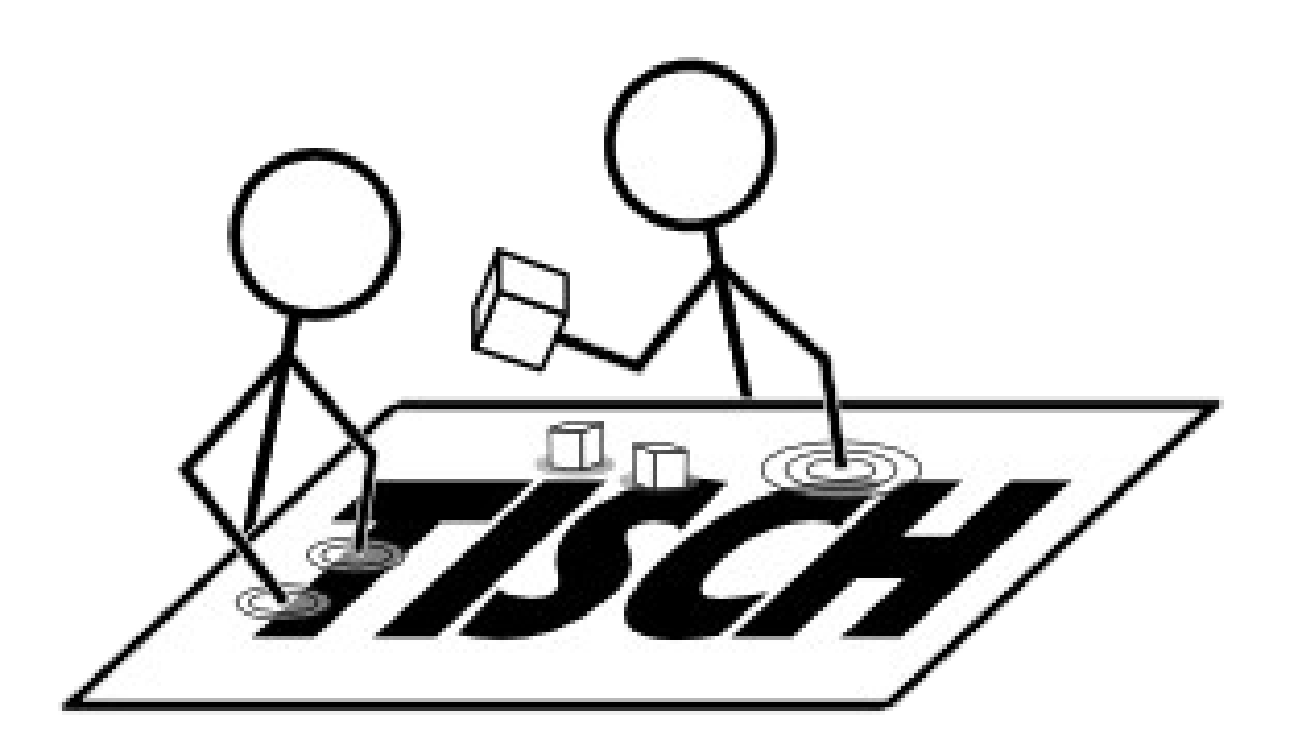

- Topics
	- about the project
	- get it running
		- download & compile freeglut
		- download & compile libTISCH
	- demo application

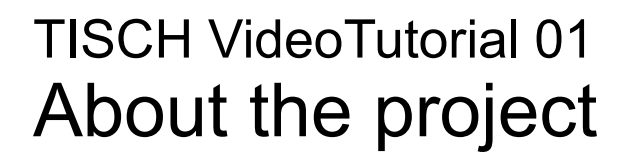

• Find information on project website http://tisch.sourceforge.net/

• Get source code and releases from sourceforge http://sourceforge.net/projects/tisch/

• Get started with documentation in Wiki http://sourceforge.net/apps/mediawiki/tisch/index.php

TISCH VideoTutorial 01 Install and get the latest release (version 1.1.2) running

- download source from sourceforge: http://tisch.sourceforge.net/
	- unzip & open Visual Studio solution **libtisch.sln**
	- get & compile freeglut and copy **freeglut.lib** and **freeglut.dll** to TISCH build destination
	- build release version
	- run it
		- start **gestured.exe**
		- demo application: start **demo.exe -m**
		- another demo: **picview.exe -m Img01 Img02** ... [more images] ...

TISCH VideoTutorial 01 Freeglut

- Find information on project website http://freeglut.sourceforge.net/
- TISCH requires version 2.6.0
- download file to same folder as libtisch folder
- unzip and rename folder to "freeglut" (see scripts/common.props)
- open solution in Visual Studio & compile release version

TISCH VideoTutorial 01 Demo application: demo.exe

- go to Release folder of libtisch
	- start **gestured.exe**
	- demo application
		- create shortcut and adjust command: **demo.exe -m**
		- open in terminal: demo.exe -m

TISCH VideoTutorial 01 Demo application: picviewer.exe

- go to Release folder of libtisch
	- start **gestured.exe**
	- demo application
		- create shortcut and adjust command: **picviewer.exe -m Img01 Img02**
		- open in terminal: **picviewer.exe -m Img01 Img02 ...**

TISCH VideoTutorial 01 start framework & demo apps

- core application to start:
	- gestured.exe
- demo applications:
	- demo.exe -m
	- picview.exe -m Img01 Img02 ...